# Sprechstunde Jahresmeldung 2022 (Biblioweb)

Wie ermittle ich die Zahlen für den Jahresabschluss aus meinem Bibliotheksverwaltungsprogramm? Wie werte ich diese Daten aus? Welche Vorarbeiten muss ich machen? Wie erstelle ich die Jahresmeldung?

# Ziele der Webinarreihe – Infos zu Statistikauswertungen

- Wie komme ich in meinem Bibliotheksprogramm zu den relevanten Zahlen.
- Welche Funktionen bietet dazu mein Programm?
- Wo sollte ich Daten vorher kontrollieren, bearbeiten.
- Wie erfolgt der Jahresabschluss?

### Programmversionen

Die Möglichkeiten der Statistikauswertungen sind in den letzten Jahren in einzelnen Bereichen erweitert worden. Umgesetzt wurden:

- Auswertung nach Statistikgruppen der BVÖ-Jahresmeldung
- SeniorInnen und Divers im Bereich der Benutzerobergruppen
- Tonie und Toniebox soll als Medienarten in den nächsten Wochen kommen

# Anleitungen der Firma

Direkt aus dem Programm hat man Zugriff auf das Handbuch, das aber die neuen Entwicklungen nicht abbildet, da es von 2014 ist. Das Handbuch enthält aber keine Informationen zu den Auswertungen der Jahresmeldung.

Begleitend zu den Auswertungen und im Biblioweb-Diskussionsforum gibt es zahlreiche Informationen zur Auswertung der Statistik.

# Prozedere

Ich teile die Arbeiten zum Jahresabschluss in 3 Abschnitte, mit den ersten kann ich eigentlich schon im Laufe des Jahres beginnen, der letzte erfolgt dann nach dem Jahreswechsel.

 **Vorbereitung:** hier kontrolliert man, ob die Medien und BenutzerInnen korrekt erfasst sind. Weiters können da schon BenutzerInnen, die seit x Jahren nichts mehr ausgeliehen haben, gelöscht werden bzw. Personen, mit offenen Gebühren oder Medien bearbeitete werden.

- **Durchführung der Statistik:** hier wertet man alle Daten aus, die man für die Jahresmeldung braucht.
- **Nacharbeiten:** hier wird die Datenbank dann schon auf die Arbeit im neuen Jahr vorbereitet.

In Biblioweb ist folgendes zu beachten: Durch die Möglichkeit der Datumseingabe beim Export der Jahresstatistik ist man nicht daran gebunden, die Auswertungen zum Jahreswechsel zu machen.

# Vorbereitung

Die Statistische Auswertung der Medien erfolgt über die Medienart und die Systematik (bzw. der zugewiesenen Statistikgruppe). Damit die spezielle Auswertung für die BVÖ-Jahresmeldung korrekt funktioniert, muss die Zuordnung der Systematik zu den entsprechenden Statistikgruppen erfolgen. Für alle anderen Auswertungen ist aber eine Kontrolle der Daten sinnvoll.

### Kontrolle Medienart und Systematik

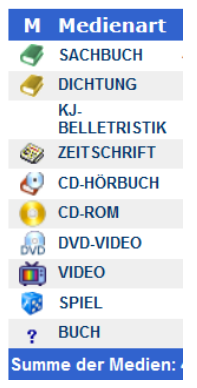

Über die "Bestandsstatistik nach Medienarten und Systematikgruppen" in den Statistischen Auswertungen wird angezeigt, ob einzelne Medien eine Systematikgruppe zugeordnet haben, die nicht im Systematikregister hinterlegt ist. Sie erscheinen in der Ergebnisliste mit einem Fragezeichen.

Wenn man auf das Fragezeichen klickt, erhält man die betroffene Anzahl der

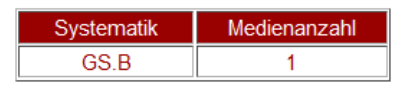

Medien pro Systematik und eine Erläuterung zum weiteren Vorgehen. Über einen Klick auf die einzelne Systematik kommt man zur Liste der betroffenen Medien. Entweder korrigiert man den Systematikeintrag im Medium oder erweitert das Systematikregister um die betroffene Notation.

### Kontrolle der Systematik

Seit einiger Zeit gibt es Rückmeldungen, dass bei Fremddatenübernahmen das Systematikfeld automatisch mit WWW gefüllt wird, damit es nicht leer bleibt. Damit die Statistik korrekt funktioniert muss auch hier kontrolliert werden. Am einfachsten geschieht das ebenfalls über die "Bestandsstatistik nach Medienarten und Systematikgruppen" in den Statistischen Auswertungen.

Aber auch eine Expertenrecherche nach Systematik = WWW ist hier zielführend.

### 3 Sprechstunde JM 2022 (Biblioweb) Martin Stieber, BVÖ

### Zuordnung der Systematik

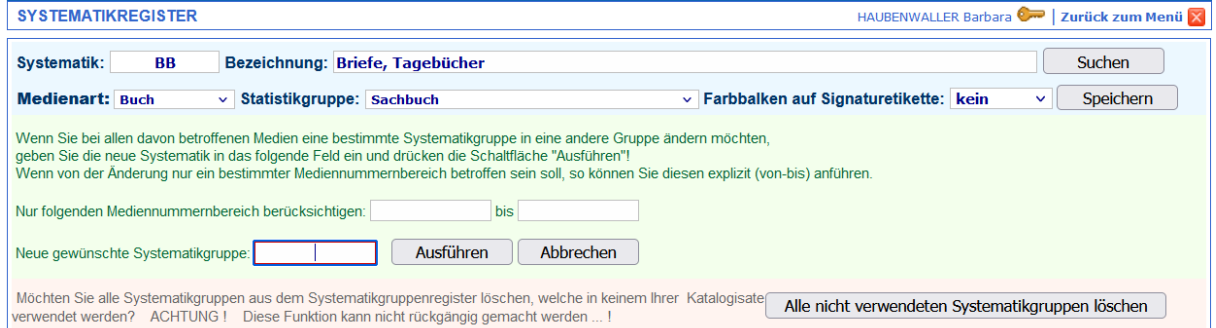

Beim Menüpunkt REGISTERFUNKTION, SYSTEMATIKGRUPPEN kann man beim Systematikregister die alte Bezeichnung eingeben (z.b. DR) und dann mit ÄNDERN die neue Bezeichnung eingeben. Somit müssten alle Medien der gleichen Gruppe geändert sein.

Wenn man in der eigenen Bibliothek mit Mehrfachsystematiken arbeitet, sollte man das aber nicht über diese Funktion machen.

### Medien ohne Katalogisierungsdatum

Für korrekte Bestandszahlen ist es notwendig, dass in der Mediendatenpflege auch das Katalogisierungsdatum erfasst wurden In der Recherche nach Medien/Expertenrecherche können mit dem Suchkriterium "Kein Katalogisierungsdatum" jene Medien herausfinden, bei denen dieses fehlt!

#### SeniorInnen als eigene Benutzergruppe

Für die statistische Auswertung für die Jahresmeldung ist es notwendig, dass

Senior:innen geschlechtsspezifisch angelegt sind.

Unter Registerpflege kann die neuen Gruppen angelegt und über die Altervorrückung befüllt werden. (Auch darauf achten, dass die Statistikgruppe korrekt zugeordnet ist).

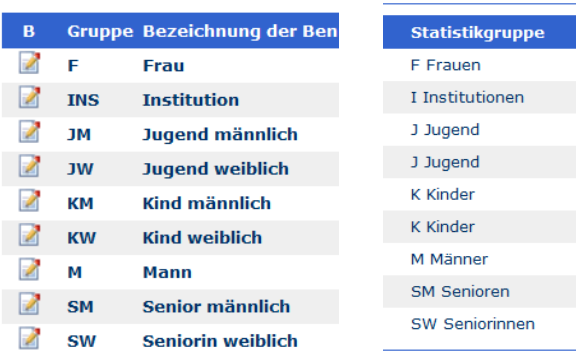

### Kontrolle der Personen

Damit die Auswertung der Be nutzerInnen sauber funktioniert (und keine fehlerhaften Einträge aufscheinen) sollte man im Vorfeld ein paar Eingaben kontrollieren.

 Sind alle Personen einer (sinnvollen) Lesergruppe zugeordnet? Unter Statistische Auswertungen/"Aktueller Stand der Benutzer (nach Benutzergruppen)" scheinen unter Benutzergruppen auch "leere" Einträge auf.

- Damit die Alterszuordnung zu den Benutzergruppen korrekt ist, empfehlen wir
	- eine automatische Benutzergruppenvorrückung. Diese kann man unter Registerfunktionen / Benutzergruppenregister einstellen.

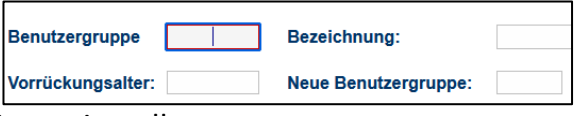

HAUBENWALLER Ba

 Haben alle Personen ein Geburtsdatum (Alterszuordnung) Unter Tools und Optionen kann man die Benutzerliste für Excel herunterladen. Darin kann eine Sortierung nach Geburtsdatum erfolgen. Dadurch werden Personen ohne Geburtsdatum in der angezeigten Liste ganz unten angeführt.

### Löschen von inaktiven NutzerInnen

Die DSGVO (Datenschutz) sieht vor, dass Personendaten nur so lange aufbewahrt werden, wie sie gebraucht werden. Es ist üblich, dass Personen, die einige Jahre nichts mehr ausgeliehen haben, gelöscht werden. Das Löschen kann leider nicht gesamt passieren.

Aber eine Liste kann über die Recherche nach Benutzern gesucht werden. Oder man verwendet den schon erwähnten Excel-Export.

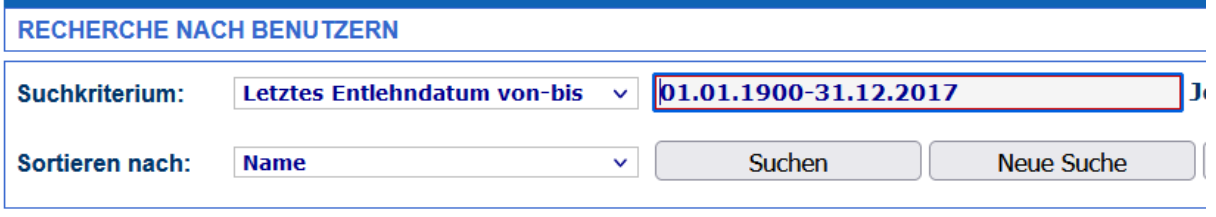

# Durchführung der Statistik

In Biblioweb gibt es seit letztem Jahr einen eigenen Menüpunkt ("Statistische Auswertungen für BVÖ-Jahresmeldung"), die die Daten für die Jahresmeldung auswertet. Damit hat man alle Daten auf einen Blick. Diese Darstellung beinhaltet Bestandszahlen,

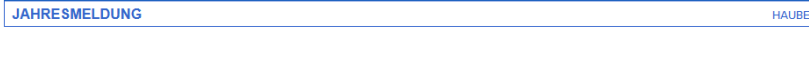

Entlehnstatistik (für BVÖ-Jahresmeldung) für das Jahr: 2022 v Makulierte Medien mitzählen? Onein Oja Berechnen...

Bei Medien mit fehlendem Katalogisierungsdatum automatisch folgendes Datum eintragen: 01.01. 2001

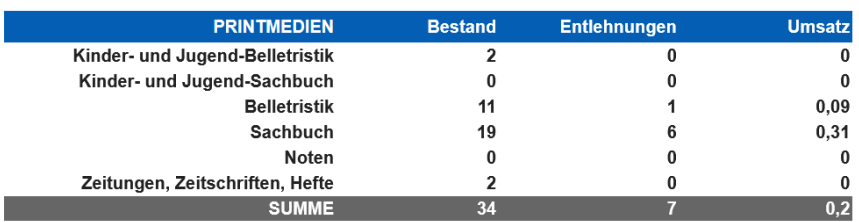

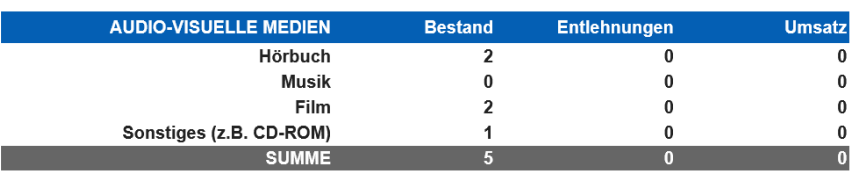

Entlehnungen, NutzerInnen und Neueinschreibungen.

### Vorarbeiten

Damit die statistischen Auswertungen korrekte Ergebnisse liefern, wenn alle verwendeten Systematikgruppen im Systematikregister den vorgegebenen Statistikgruppen zugeordnet werden. (Dies betrifft besonders die Trennung von Kinder-und Jugendbücher in Kinder-und Jugend-Belletristik und Kinder-und Jugend Sachbücher aber auch die neuen Statistikgruppen der AV-Medien wie Musik und Film!)

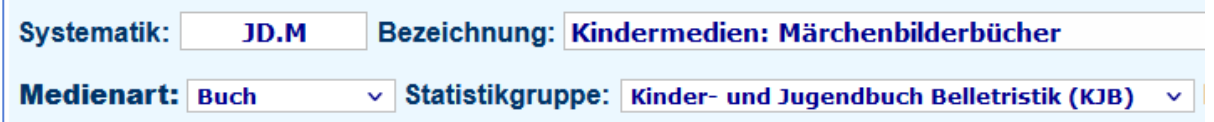

Betreffend aktive BenutzerInnen: Es wird zur Auswertung immer die im Augenblick aktuelle Benutzergruppe herangezogen. Diese kann sich unterm Jahr z.B. durch altersbedingte Vorrückungen ändern.

Durch diese Festlegung kann es aber auch zu Differenzen zu anderen Auswertungen kommen.

### Handhabung

Durch die Eingabe der Jahreszahl kann die Auswertung auch nach dem Jahreswechsel passieren. Durch das Löschen

makulierter Medien oder das neuerliche Makulieren von Medien ändern sich die Daten aber.

Die Frage, ob die makulierten Medien mitgerechnet werden sollen, hat

Makulierte Medien mitzählen? ○ nein ○ ja

für das Jahr: 2022

Auswirkungen auf Bestand und Entlehnungen. Beim Bestand sollten gemäß den Vorgaben der Jahresmeldung die makulierten Medien nicht mitgezählt werden. Dafür ist dann "nein" korrekt.

Damit man aber einen Vergleich zu den anderen Bestandsstatistiken, wo die Makulierten immer mitgerechnet werden, hat, gibt es auch die Möglichkeit "Ja" auszuwählen.

### Gesondert auszuwerten

Im Jahresmeldungs-Formular folgende Informationen jedoch nicht ausgewertet werden – daher braucht es hier zusätzliche Auswertungen:

- Medienzugang und -abgang
- Tauschbestände
- Zeitschriftenabos (die Angaben in der Auswertung sind Hefte)

# Medienzugang

Eine Liste des Medienzugangs kann über das Zugangsbuch in den Statistischen

Auswertungen angezeigt werden. Eine Anzahl wird hier leider nur angezeigt, wenn die Zahl der Einträge pro

Seite geringer ist, als die Anzahl der zugegangenen Medien. Falls man die Einträge

nicht auf diese Weise zählen möchte, kann man die Zahl über den CSV-Export der Mediendaten (unter Tools und Optionen) machen.

Excel bietet eine Filterfunktion, mit der im Feld Einstelldatum über das Aufklappmenü sehr

leicht auf ein spezielles Jahr eingeschränkt werden kann. Die Summe der Medien mit Einstelldatum in diesem Jahr erscheint dann in der Statuszeile des Programms:

Sortieren und

Filtern -

# Medienabgang

Über das Abgangsbuch in den Statistischen Auswertungen erhält man neben der Liste der makulierten Medien auch eine Gesamtanzahl. Hier ist aber keine Einschränkung nach Abgangsjahr möglich, weshalb bei Bibliotheken, die die makulierten Medien nicht jährlich löschen, auch ältere Abgänge mitgezählt werden.

Neben der händischen Möglichkeit (Sortieren nach "Makulierungsdatum" und Zählen) gibt es wieder die Möglichkeit über den CSV-Export in Excel.

Da das Abgangsdatum als Vermerk im Feld Status enthalten ist, muss hier bei der Filterung über das Aufklappmenü nach dem

entsprechenden Jahr gesucht werden.

Die Summe der Medien mit Makulierungsdatum in

diesem Jahr erscheint in der Statuszeile des Programms:

### Tauschbestände

Zugang und Abgang der Tauschbestände können nur ausgewertet werden, wenn bei der Katalogisierung Daten dazu erhoben werden.

Dazu würden sich z.B. eine Sondergruppe bei der Medienart (Achtung, dass die

Gebühren eingestellt sind) oder das Feld Erwerbsart

(unter Weitere Felder) anbieten.

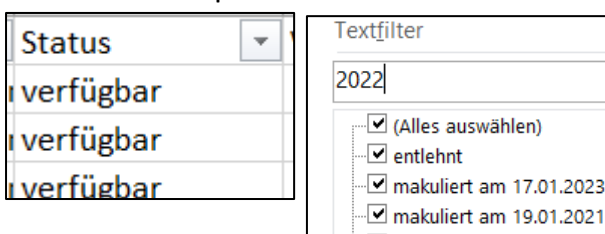

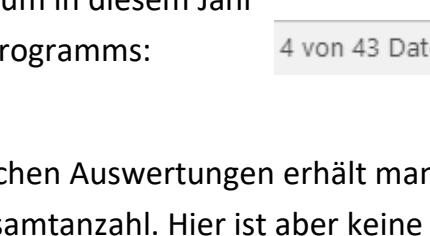

 $\mathbb{Z}^n$ 

01.01.2001

01.01.2001

01.01.2001

Einstelldatum

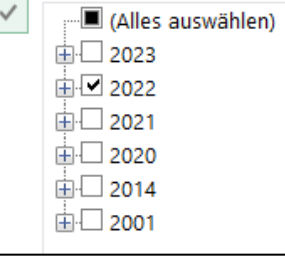

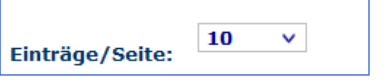

**Mediendatenexport im CSV-Format** 

**Erwerbsart** Leihgabe

4 von 43 Datensätzen gefunden.

<sup>4</sup> von 43 Datensätzen gefunden.

Wählt man den Weg über eine Sondergruppe, ist ein Filtern im Zugangsbuch möglich – das händische Zählen bleibt aber. Beim Medienabgang muss sowieso auf den CSV-Export zugegriffen werden. In der Excel-Datei kann dann gleich im

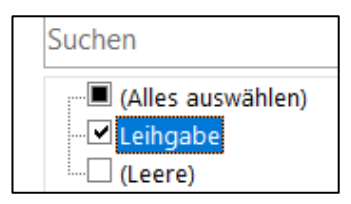

Anschluss an die Auswertungen zu Medienzugang und –abgang die Tauschbestände ausgewertet werden.

### Zeitschriftentitel bzw. -abos

Die Zahl der Zeitschriftentitel kann in der Regel nur durch Zählen am Regal oder durch separate Aufzeichnungen erfolgen.

Eine weitere Möglichkeit besteht darin, für jeden Zeitschriftentitel eine eigene (nicht 100% ÖSÖB-konformen) Systematik anzulegen (nach dem Schema Z.KÜRZEL, wobei das Kürzel 2-3 Buchstaben hat. Z.B. Z.GEO für alle Hefte der Zeitschrift GEO). Dann ist die Zahl der Zeitschriftentitel über verschiedene Auswertungen zu eruieren.

# Nacharbeiten

Nach dem Jahreswechsel gibt es noch Tätigkeiten, um die Datenbank auf das neue Jahr vorzubereiten.

### Makulierte Medien löschen

Obwohl ein endgültiges Löschen nicht verpflichtend ist, empfiehlt es sich die makulierten Medien regelmäßig zu löschen, damit die Bestandsstatistiken aussagekräftig bleiben und Medien, die schon lange nicht mehr da sind, in der Recherche auftauchen.

Wenn der Träger oder das Team vor dem Löschen eine Abgangsliste einfordert, kann die entweder über die Medienrecherche (Experte) erstellt werden, oder über den CSV-Export in Excel.

Bei der Medienrecherche ist nach Status = M zu suchen, Jokerzeichen nur R.

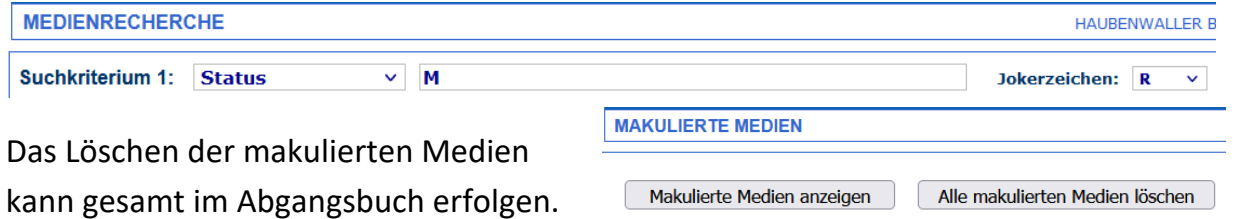

### Schließtage eintragen

Unter "Leihgebühren, Einnahmen / Schließtage festlegen..." sollten die Schließtage und der jeweils nächste Öffnungstag im neuen Jahr eingetragen werden. Diese

werden dann nicht als Fristtag herangezogen.

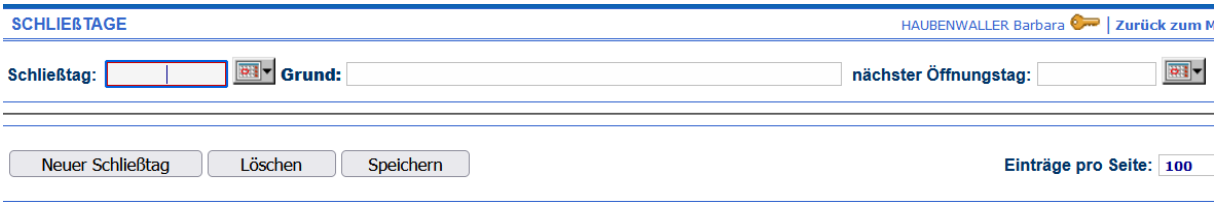

### Änderungen von Benutzergruppen

Da Änderungen an Benutzergruppen zu Differenzen zwischen der

Jahresmeldungsauswertung und anderen Auswertungen führt, sollten größere

Umstrukturierungen vor der ersten Ausleihe des neuen Jahres gemacht werden.